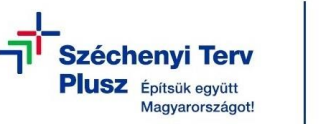

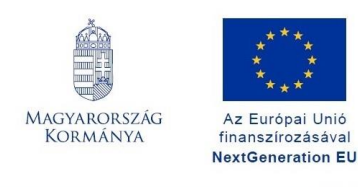

## **PPKE Moodle portál használata**

## **Bejelentkezés**

- 1. A moodle portál böngészőjéből érhető el (Google Chrome / Mozilla Firefox /Microsoft Edge stb.)
- 2. Az oldal eléréséhez gépelje be a címsorba az alábbi címet: [https://moodle.ppke.hu](https://moodle.ppke.hu/)
- 3. Bejelentkezéshez kattintson a jobb felső sarokban található "Belépés" feliratra.

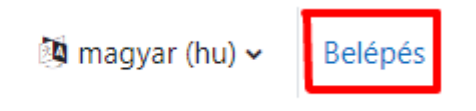

4. Ezt követően a megjelenő oldalon válassza a "PPKE Tartományi belépés" lehetőséget.

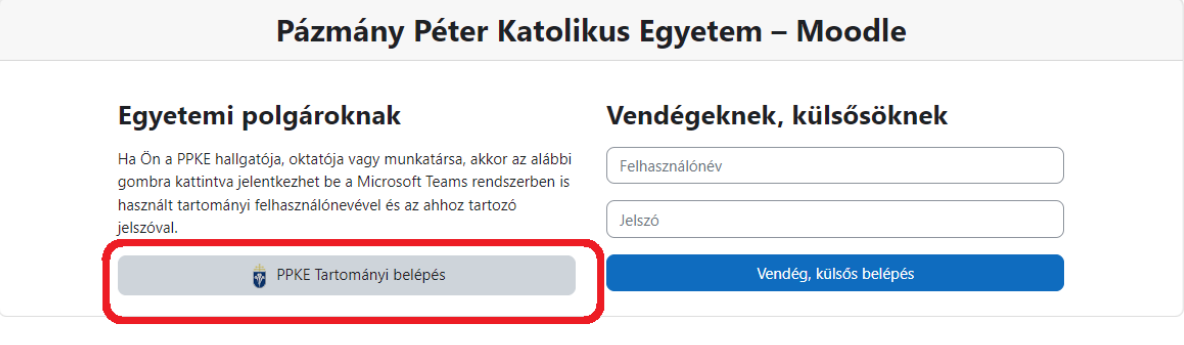

magyar (hu)  $\sim$ 

## **MS Office – Excel alapismeretek**

1. A bejelentkezést követően nyissa meg a "Kezdőoldal" menüpontot és válassza a "Központ-RH" kurzuskategóriát.

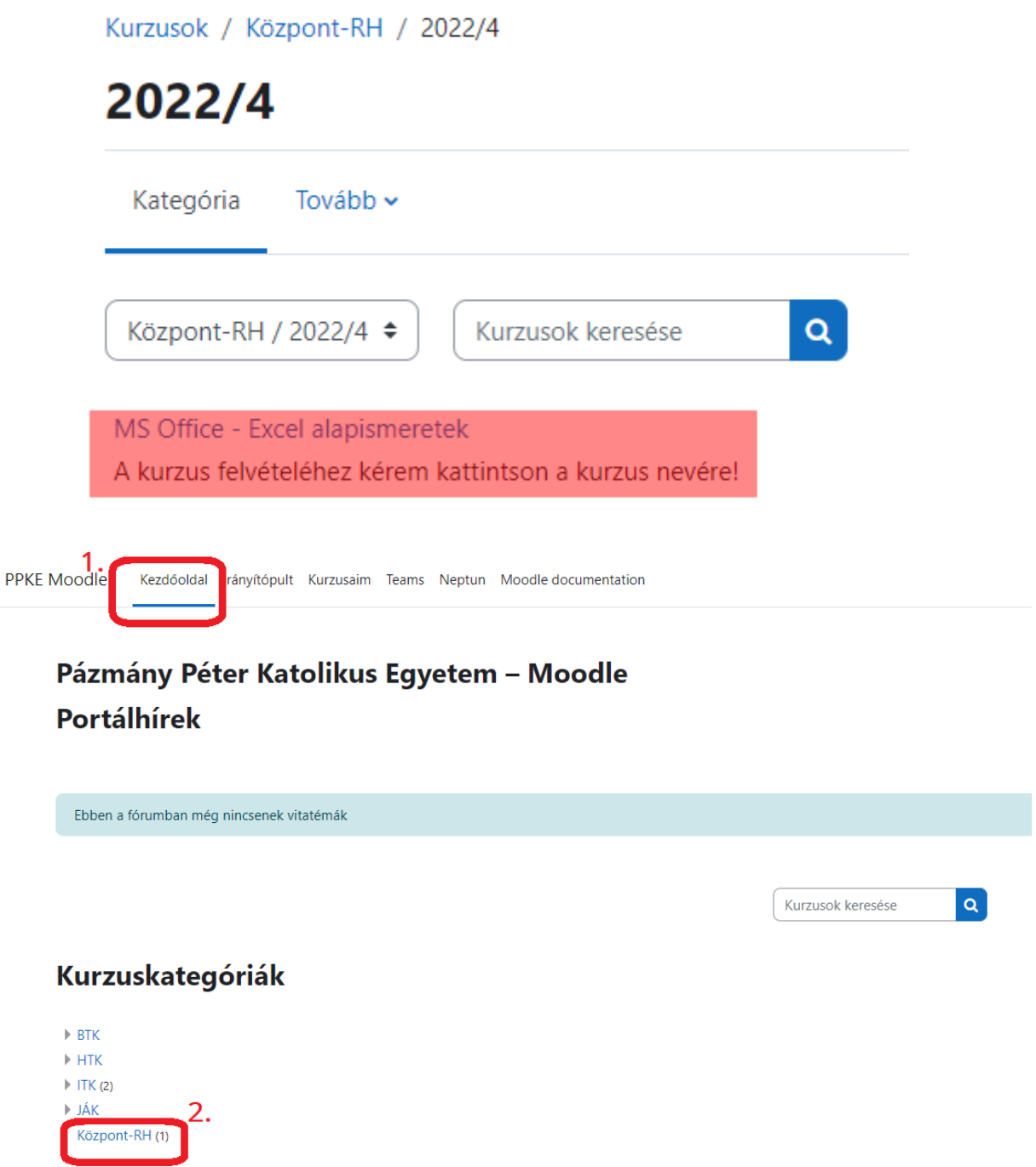

2. A "Központ-RH kurzuskategória alatt válassza a "2022/4" opciót.

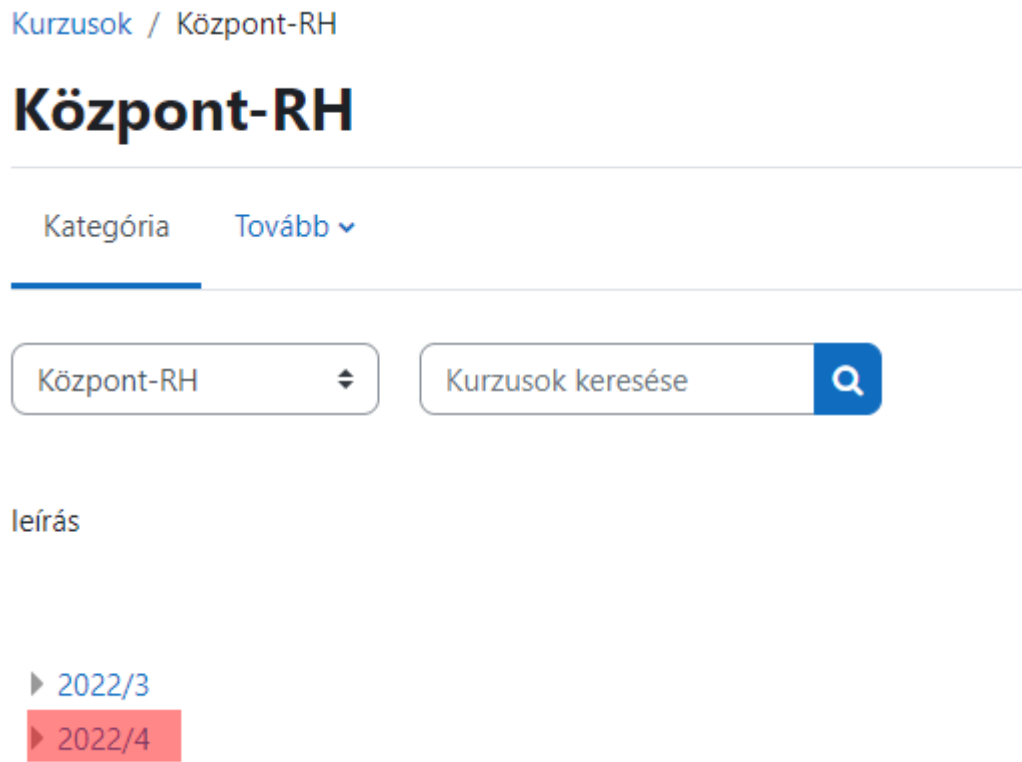

3. A "2022/4 kurzus alatt nyissa meg a "MS Office - Excel alapismeretek"-et.

MSEXC / Microsoft Excel alapok

4. A "MS Office - Excel alapismeretek" megnyitása után lépjen be a tananyag megtekintéséhez.

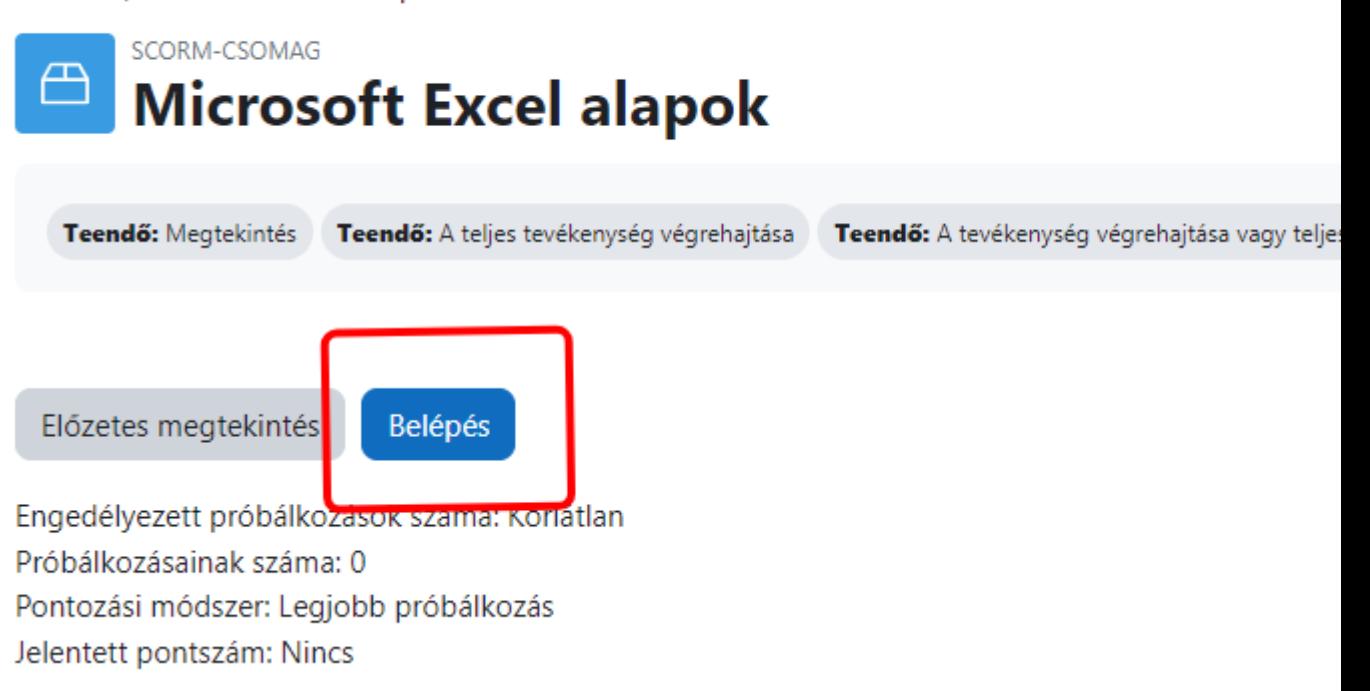

**Bármilyen problémába ütközne, kérjük jelezze a [https://helpdesk.ppke.hu](https://helpdesk.ppke.hu/) weboldalon!**